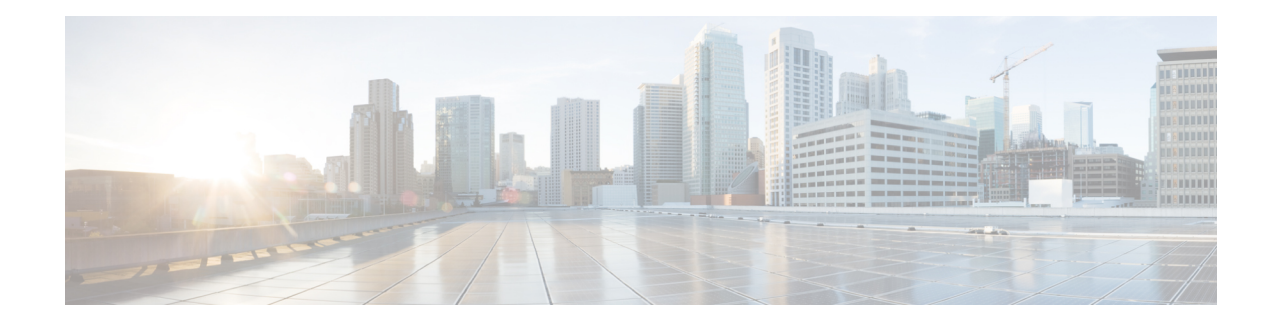

# **Virtual Router Redundancy Service**

Virtual Router Redundancy Service (VRRS) provides a multiclient information abstraction and management service between the Virtual Router Redundancy Protocol (VRRP), VRRS pathways and optional VRRS clients. The VRRS multiclient service provides a consistent interface with VRRP by abstracting over several First Hop Redundancy Protocols (FHRPs) and providing an idealized view of their state. VRRS manages data updates, allowing interested clients to register in one place and receive updates for named VRRP groups.

VRRP acts as a server that pushes VRRP status information out to VRRS pathways, and all registered VRRS clients. Pathways and clients obtain status on all essential information provided by VRRP, including current and previous redundancy states, active and inactive Layer 2 and Layer 3 addresses, and, in some cases, information about other redundant gateways in the network.Pathways use this information in order to provide scaled first-hop gateway redundancy across scaled interface environments. VRRS clients will also use this information to provide stateless and stateful redundancy information to clients and protocols.

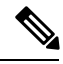

**Note** In this module, VRRP and VRRPv3 are used interchangeably.

- Finding Feature [Information,](#page-0-0) on page 1
- [Restrictions](#page-1-0) for VRRS, on page 2
- [Information](#page-1-1) About VRRS, on page 2
- How to [Configure](#page-3-0) VRRS, on page 4
- [Configuration](#page-9-0) Examples for VRRS, on page 10
- Additional [References,](#page-9-1) on page 10
- Feature Information for Virtual Router [Redundancy](#page-10-0) Service , on page 11

## <span id="page-0-0"></span>**Finding Feature Information**

Your software release may not support all the features documented in this module. For the latest caveats and feature information, see Bug [Search](https://tools.cisco.com/bugsearch/search) Tool and the release notes for your platform and software release. To find information about the features documented in this module, and to see a list of the releases in which each feature is supported, see the feature information table.

Use Cisco Feature Navigator to find information about platform support and Cisco software image support. To access Cisco Feature Navigator, go to <https://cfnng.cisco.com/>. An account on Cisco.com is not required.

## <span id="page-1-0"></span>**Restrictions for VRRS**

- VRRS plug-ins must be configured on subinterfaces that are not configured with VRRP, but which share a physical interface with a VRRP group it is following.
- VRRP Version 2 (VRRPv2) is configurable only on Gigabit Ethernet interfaces.
- VRRS is currently only available for use with VRRP Version 3 (VRRPv3).

# <span id="page-1-1"></span>**Information About VRRS**

### **VRRS Overview**

VRRS improves the scalability of VRRP. VRRS provides a stateless redundancy service to VRRS pathways and applications (VRRS clients) by monitoring VRRP. VRRS provides a database of the current VRRP state and provides a "push" data service to the VRRS pathways and clients with which it communicates. VRRP acts as a VRRS server. VRRS clients are other Cisco processes or applications that use VRRP to provide or withhold a service or resource dependent upon the state of the group. VRRS pathways are special VRRS clients that use the VRRS database information in order to provide scaled first–hop gateway redundancy across scaled interface environments.

The VRRS by itself is limited to maintaining its own state. Linking a VRRS client to a VRRP group provides a mechanism that allows VRRS to provide a service to client applications so that they can implement stateless or stateful failover. Stateless failover is failover without syncing of state. Stateful failover requires communication with a nominated backup before failure so that operational data is not lost when failover occurs.

VRRS pathways operate in a similar way to clients, but are integrated with the VRRS architecture. They provide a means to scale first–hop gateway redundancy by allowing the user the opportunity to configure a virtual address across hundreds of interfaces. The "virtual gateway" state of a VRRS pathway follows the state of an FHRP VRRS server.

### **Using VRRS with VRRP**

VRRP provides server support for VRRS. The VRRP server pushes state and status information to VRRS when an internal update occurs. VRRS updates its internal database upon receiving a server update, and then sends push notifications to each of the VRRS clients associated with the shared name. Clients are interested in the protocol state, virtual MAC (vMAC) address, and virtual IP address information associated with a group. The association name between a client and a VRRP group is a character name string. The information provided by VRRS allows clients to perform various activities that are dependent on the state of the associated VRRP group.

VRRP notifies VRRS of its current state (primary, backup, or nonoperational initial state [INIT]). The VRRP state is then passed on to pathways or clients. A VRRP group should be configured with a name to activate VRRS. Pathways or clients should be configured with the same name to bind them with VRRS.

The VRRP group name associates the VRRP group with any clients that are configured as part of VRRS with the same name.

### **VRRS Servers and Clients**

VRRP acts as the VRRS server. Pathways and clients act on the VRRP server state. When a VRRP group changes state, VRRS pathways and clients act by altering their behaviour (performing tasks such as shutting down interfaces or appending accounting logs) depending on the state received from VRRS.

### **VRRS Pathways and Pathway Manager**

#### **VRRS Pathways**

A VRRS pathway is defined as an entity that will provide IPv4 or IPv6 traffic forwarding duties using the following features on an Ethernet interface (such as a physical interface, subinterface, or a Switch Virtual Interface [SVI]):

- vMAC address insertion and removal into the hardware driver using MACdb.
- Virtual IP (vIP) insertion and removal using the IPv4 and IPv6 APIs.
- Provision to associate the vIP with the interface burned-in address (BIA) MAC.
- Provision to associate the vMAC address with the interface–owned vIP.
- Maintain the association of a vMAC with a vIP on a LAN using the Address Resolution Protocol (ARP) or Neighbor Discovery Protocol.
- Maintain the switching cache (content-addressable memory or [CAM]) of connected Layer 2 devices on the LAN.
- Checkpoints all data and the pathway state with a High Availability module.

A Pathway will provide some of the above features using its association with either the VRRS Pathway L2 Controller or the VRRS Pathway L3 Controller.

#### **VRRS Pathway Manager**

The VRRS Pathway Manager provides the following features:

- Creates an association between one or more VRRS pathway instances and a single VRRS database name entry.
- Pushes configuration and state information to associated registered pathways in response to a push from VRRS.
- Provides debugging and show output to the user. The output is related to the state and configuration of the VRRS pathway manager.
- Is Online Insertion and Removal (OIR)–aware and manages pathways that may be affected by OIR events.
- Is Virtual Routing and Forwarding (VRF)–aware and manages pathways that may be affected by VRF events.

# <span id="page-3-0"></span>**How to Configure VRRS**

## **Configuring VRRPv3 Control Groups**

Perform the following task to configure a VRRP control group.

#### **SUMMARY STEPS**

- **1. enable**
- **2. configure terminal**
- **3. fhrp version vrrp v3**
- **4. interface** *type number*
- **5. ip address** *ip-address mask*
- **6. vrrp** *group-id* **address-family** {**ipv4** | **ipv6**}
- **7. address** *ip-address* [**primary** | **secondary**]
- **8. vrrs leader** *vrrs-leader-name*
- **9. end**

#### **DETAILED STEPS**

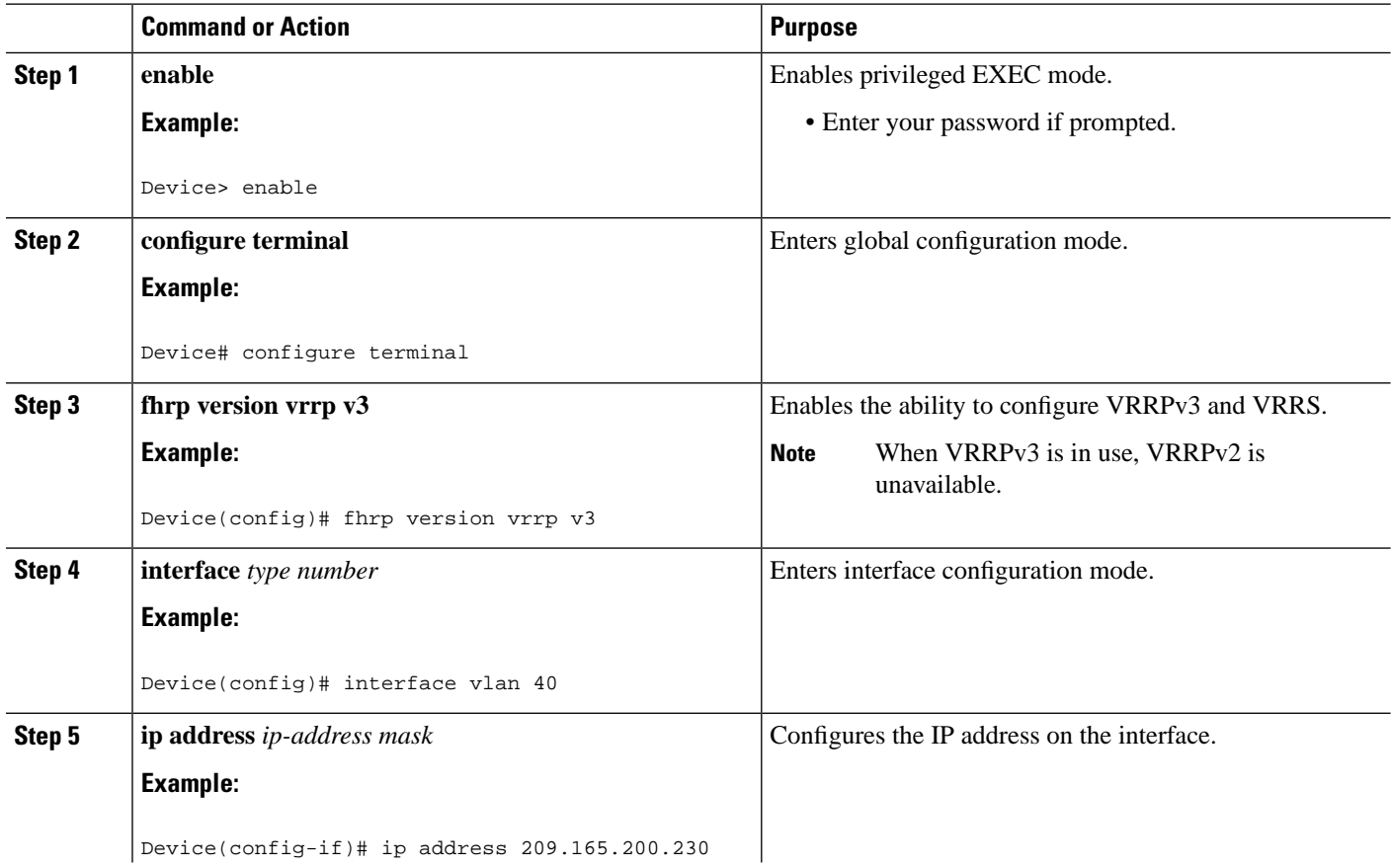

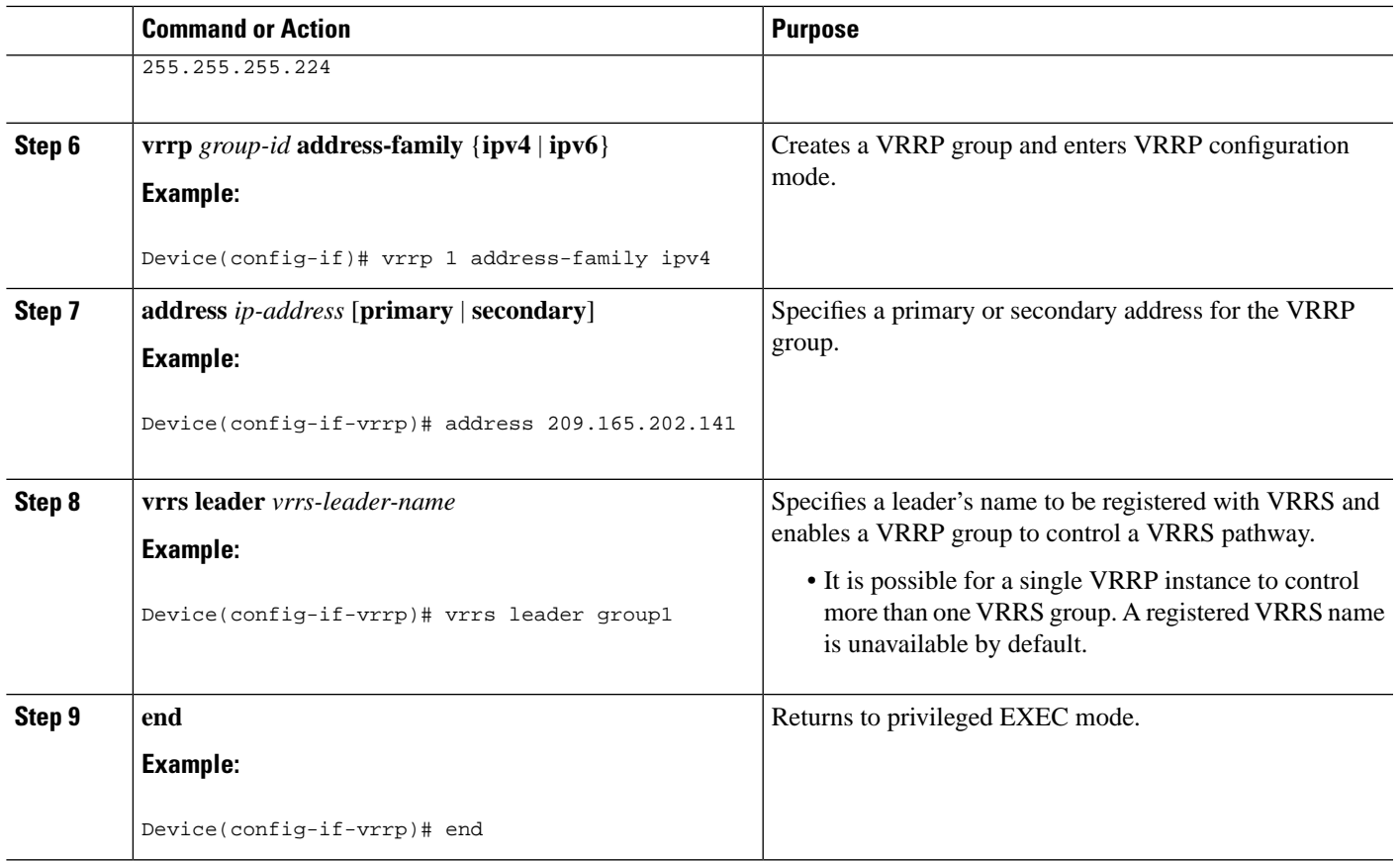

## **Configuring VRRS Pathways**

Perform the following task to configure a VRRP pathway.

#### **SUMMARY STEPS**

- **1. enable**
- **2. configure terminal**
- **3. fhrp version vrrp v3**
- **4. interface** *type number*
- **5. ip address** *ip-address mask*
- **6. vrrs pathway** *vrrs-leader-name*
- **7. mac address** *mac-address*
- **8. address** *ip-address*
- **9. end**

#### **DETAILED STEPS**

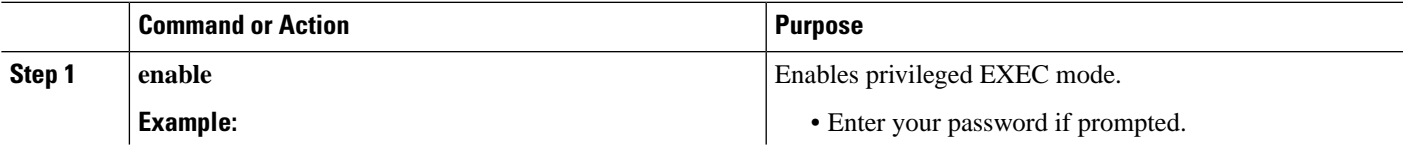

I

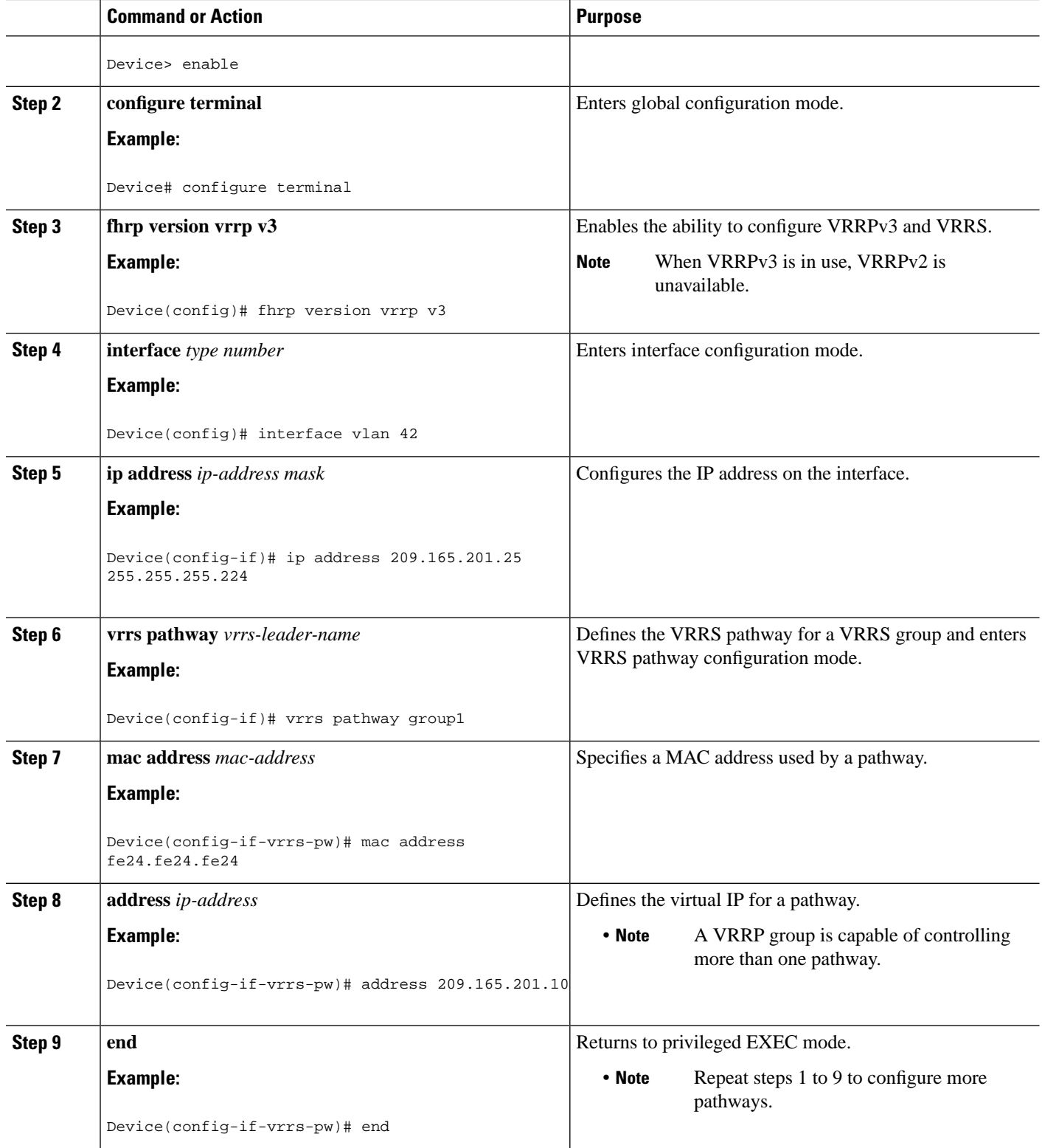

ı

Ш

### **Verifying VRRS**

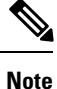

Perform this task to verify VRRS functions.

The **show** commands are notin any specific order. The **show vrrs pathway** command for different pathway states (active, inactive, and "not ready") is displayed below.

#### **SUMMARY STEPS**

- **1. enable**
- **2. show vrrs pathway**
- **3. show vrrs pathway**
- **4. show vrrs pathway**
- **5. show vrrs server**

#### **DETAILED STEPS**

#### **Step 1 enable**

Enables privileged EXEC mode.

#### **Example:**

Device> **enable**

#### **Step 2 show vrrs pathway**

Displays VRRS pathway information for an active pathway with the tag name "group1" and VRRP in primary state on the VLAN interface.

#### **Example:**

Device# **show vrrs pathway**

```
 Pathway ["group1"@Vlan42]
 State is ACTIVE [VRRS push "ACTIVE"]
 Virtual MAC is fe24.fe24.fe24 [Active] (0)
 Address-family is v4
 Options: Default Pathway=0, Owner Mode=0, Accept-Mode=1, Configured vMAC=1
 Evaluation: No Shut=1, Connected=1, OIR=1, L2 Ready=1, L3 Ready=1, vMAC Ready=1, 
 vIP Ready=1
 Virtual Address List: 209.165.201.10
```
#### **Step 3 show vrrs pathway**

Displays VRRS pathway information for an inactive pathway with the tag name "group1" and VRRP in backup state on the Ethernet 0/1 interface.

#### **Example:**

Device# **show vrrs pathway**

```
 Pathway ["group1"@Et0/1]
 State is INACTIVE [VRRS push "BACKUP"]
 Virtual MAC is 0101.0101.0101 [Reserved] (0)
 Address-family is v4
 Options: Default Pathway=0, Owner Mode=0, Accept-Mode=1, Configured vMAC=1
 Evaluation: No Shut=1, Connected=1, OIR=1, L2 Ready=1, L3 Ready=1, vMAC Ready=1, 
 vIP Ready=1
 Virtual Address List: 209.165.201.10
```
#### **Step 4 show vrrs pathway**

Displays VRRS pathway information for a "not ready" pathway with the tag name "group1" and VRRP in backup state on the Ethernet 0/1 interface.

#### **Example:**

#### Device# **show vrrs pathway**

```
 Pathway ["group1"@Et0/1]
 State is NOT READY [VRRS push "INIT"]
 Virtual MAC is 0101.0101.0101 [Reserved] (0)
 Address-family is v4
 Options: Default Pathway=0, Owner Mode=0, Accept-Mode=1, Configured vMAC=1
 Evaluation: No Shut=1, Connected=1, OIR=1, L2 Ready=1, L3 Ready=1, vMAC Ready=1, 
 vIP Ready=1
 Virtual Address List: 209.165.201.10
```
#### **Step 5 show vrrs server**

Displays VRRS server information.

#### **Example:**

Device# **show vrrs pathway**

```
 Pathway ["group1"@Et0/1]
 State is INACTIVE [VRRS push "BACKUP"]
 Virtual MAC is 0101.0101.0101 [Reserved] (0)
 Address-family is v4
 Options: Default Pathway=0, Owner Mode=0, Accept-Mode=1, Configured vMAC=1
 Evaluation: No Shut=1, Connected=1, OIR=1, L2 Ready=1, L3 Ready=1, vMAC Ready=1, 
 vIP Ready=1
 Virtual Address List: 209.165.201.10
```
The table below describes significant fields in the sample output:

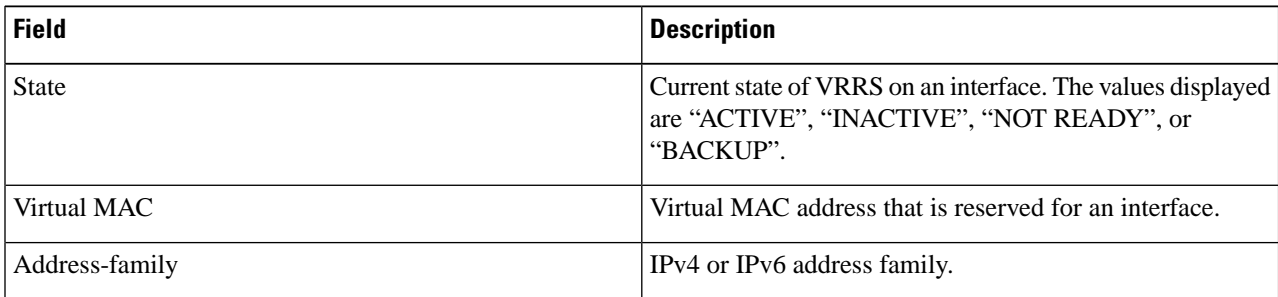

I

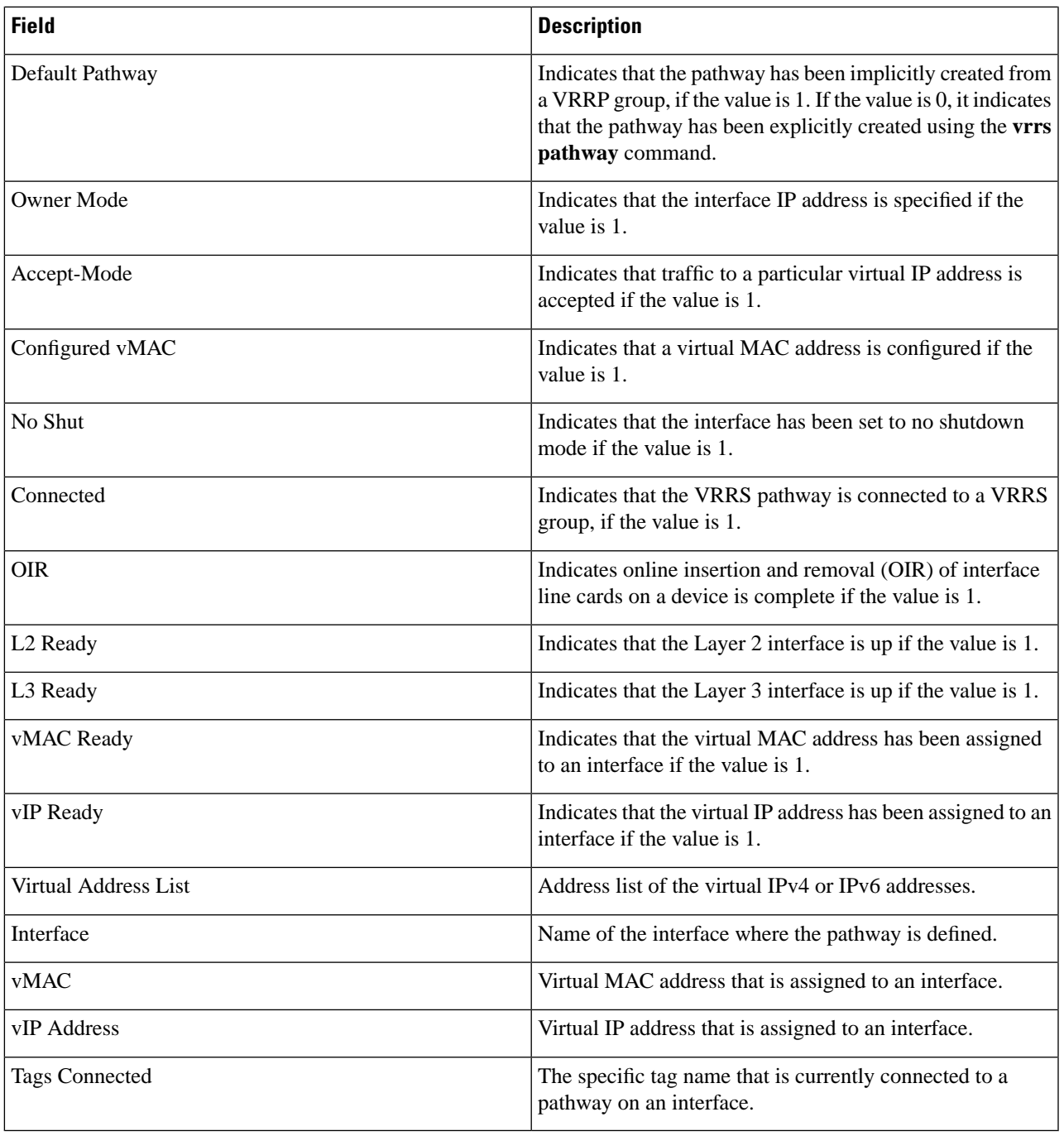

# <span id="page-9-0"></span>**Configuration Examples for VRRS**

### **Example: Configuring VRRPv3 Control Groups**

The following example shows how to configure a VRRPv3 control group:

```
Device> enable
Device# configure terminal
Device(config)# fhrp version vrrp v3
Device(config)# interface vlan 40
Device(config-if)# ip address 209.165.200.230 255.255.255.224
Device(config-if)# vrrp 1 address-family ipv4
Device(config-if-vrrp)# address 209.165.202.141
Device(config-if-vrrp)# vrrs leader group1
Device(config-if-vrrp)# end
```
**Note** In the above example, the **fhrp version vrrp v3** command is used in global configuration mode.

## **Example: Configuring VRRS pathways**

The following example shows how to configure a VRRS pathway:

```
Device> enable
Device# configure terminal
Device(config)# fhrp version vrrp v3
Device(config)# interface vlan 42
Device(config-if)# ip address 209.165.201.25 255.255.255.224
Device(config-if)# vrrs pathway group1
Device(config-if-vrrs-pw)# mac address fe24.fe24.fe24
Device(config-if-vrrs-pw)# address 209.165.201.10
Device(config-if-vrrs-pw)# end
```
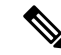

**Note** In the above example, the **fhrp version vrrp v3** command is used in global configuration mode.

## <span id="page-9-1"></span>**Additional References**

**Related Documents**

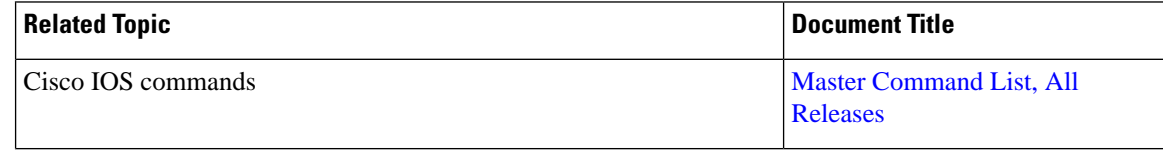

П

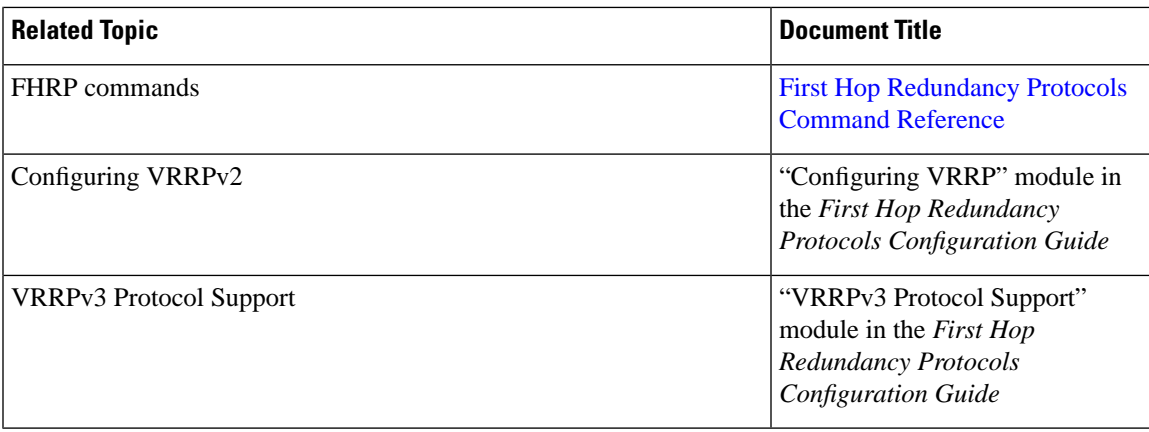

#### **Standards and RFCs**

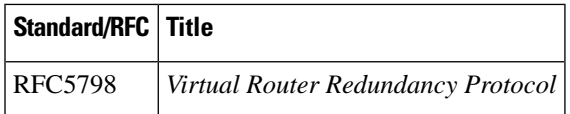

#### **Technical Assistance**

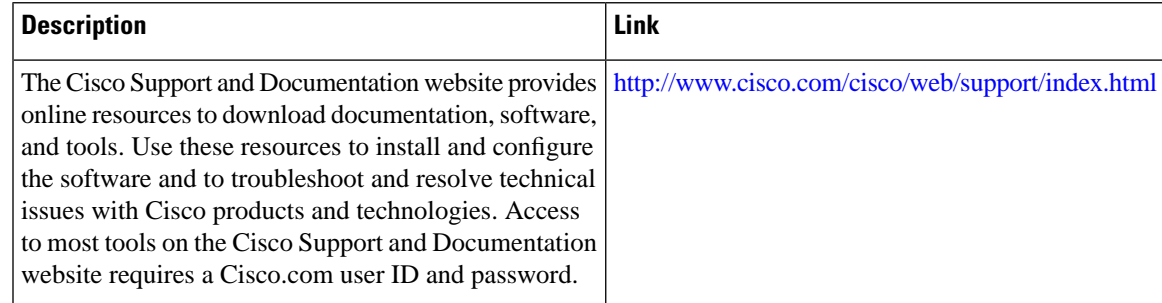

# <span id="page-10-0"></span>**Feature Information for Virtual Router Redundancy Service**

The following table provides release information about the feature or features described in this module. This table lists only the software release that introduced support for a given feature in a given software release train. Unless noted otherwise, subsequent releases of that software release train also support that feature.

Use Cisco Feature Navigator to find information about platform support and Cisco software image support. To access Cisco Feature Navigator, go to [www.cisco.com/go/cfn.](http://www.cisco.com/go/cfn) An account on Cisco.com is not required.

I